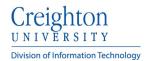

## **Creighton Access Management Interface (AMI)**

## **Setting Your Security Questions**

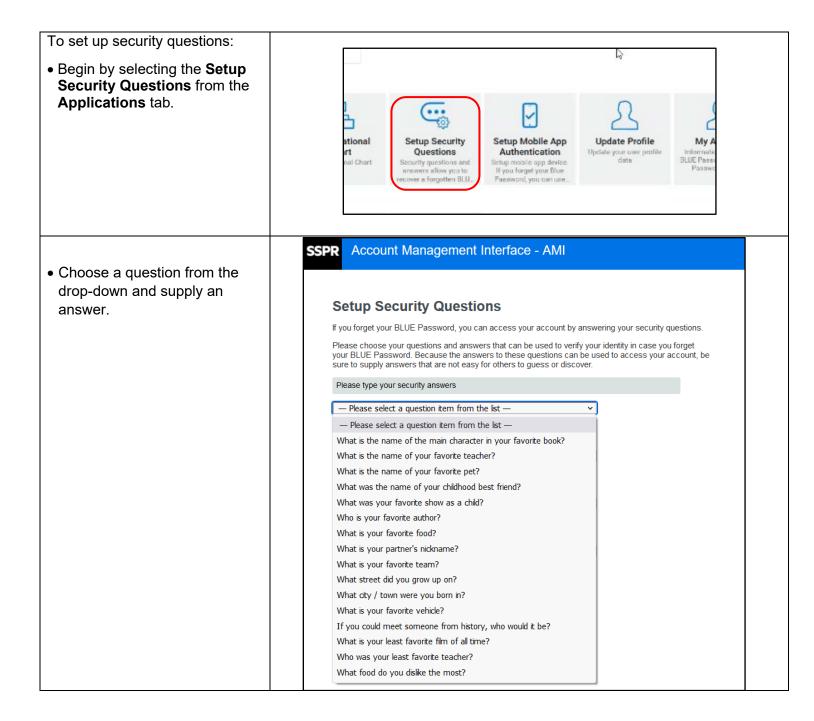

1/31/2022

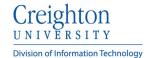

• If you choose a very common Account Management Interface - AMI answer to the question, it will **SSPR** prompt you to choose another. Please answer 4 security questions. **Setup Security Questions** • Click Save Answers when If you forget your BLUE Password, you can access your account by answering your security questions. complete. Please choose your questions and answers that can be used to verify your identity in case you forget your BLUE Password. Because the answers to these questions can be used to access your account, be sure to supply answers that are not easy for others to guess or discover. Please type your security answers — Please select a question item from the list — ~ Ð — Please select a question item from the list — Ð — Please select a question item from the list — ~ ~ — Please select a question item from the list — Ð Save Answers Cancel Account Management Interface - AMI SSPR **Verification Successful** Thank you. Your secret questions and answers have been successfully saved. If you ever forget your BLUE Password, you can use the answers to these questions to reset your BLUE Password. Continue

1/31/2022 2